# **iCAP Q** 简明操作规程

### 一、 仪器的准备

### 1 开机(停机 Shutdown 到待机 Standby 状态)

- 1) 打开 Ar 气钢瓶的开关,分压调至 0.6MPa(6bar,不能大于 0.7MPa)
- 2) 打开抽风。
- 3) 打开稳压电源开关,检查电源电压输出是否稳定和零地电压是否小于 5V。
- 4) 打开仪器左侧主电源开关——ON 位置, 此时机械泵也会随之启动, 观察前面 板的三个 LED 指示灯, LED 状态如下:

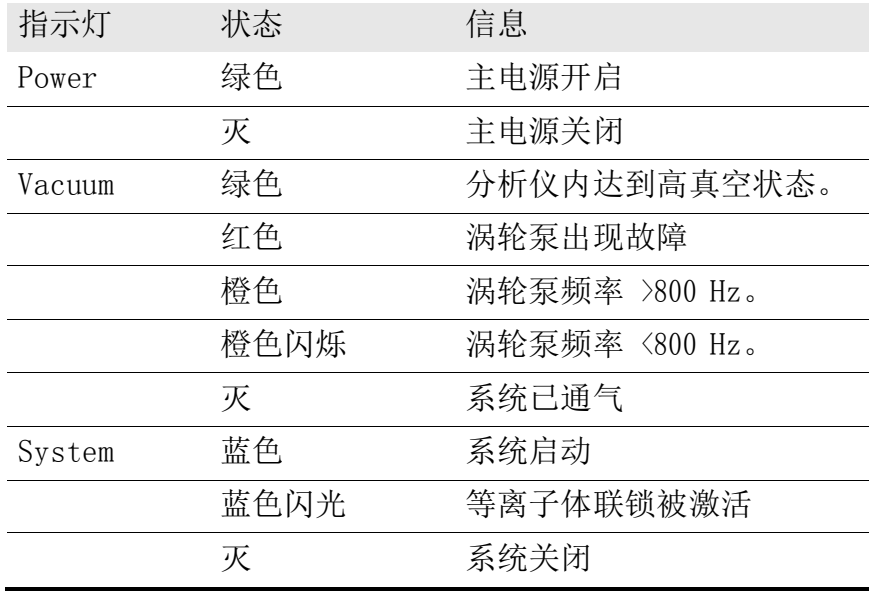

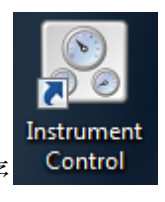

5) 启动 Instrument Control 程序 Control , 检查分析室真空度, 等到真空达

到 6.0E-7mbar 以下时才能进行后续操作。

### 2 点火(Standby 到 Operate 状态)

- 1) 检查Ar 气是否足够并且已打开,调谐溶液、高纯水是否准备好。
- 2) 确认排风工作正常, 风压在0.4-0.7mbar之间。
- 3) 打开水循环开关。
- 4) 装好蠕动泵管,压下泵管夹。
- 5) 把进样毛细管插入纯水中

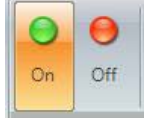

- 6) 单击ON → → YES, 此时仪器会点燃等离子体并完成抽扩散区真空打 开滑阀等一系列动作最后自动进入Operate状态。
- 7) 将进样毛细管放入1ppb Tune B Solution溶液中,数据显示界面观察Li、Co、

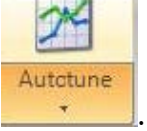

In、U的信号强度和稳定性是否正常。如果不满意可执行Autotune

### 3 仪器的校正

注意:质量校正可定期执行,检测器校正须在仪器有提示时做

1) 做质量校正 (Mass Calibration): 将进样毛细管放入Tune B Solution中,

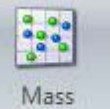

点击 Mass Calibration Calibration, 进入向导界面根据提示进行操作(一般 只需点击Next即可)。

2) 做检测器校正 (Detector Cross Calibration): 确认仪器已处于最佳化,

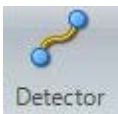

将进样毛细管放入Setup Solution中, 点击Detector Setup Setup , 进入 向导界面根据提示进行操作(一般只需点击Next即可)。

# 二、样品分析

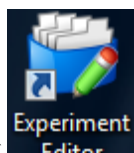

1) 启动 Qtegra Experiment Editor程序 Editor , 打开或新建Labbook (见 实验方法操作)。

- Run 2) 单击 LabBook 上方面板中的 **Kanadia Hatara 按钮, LabBook** 即会被发送至 待测的采集序列中。
- Run 3) 单击序列面板中的 按钮以启动数据采集,根据软件提示进行 样品测试。

# 三、 KED/CCT 模式操作

- 1) 首先将仪器在标准模式下准备好,并点火进入到Operate状态。
- 2) 打开He气钢瓶,调节分压至0.1MPa。
- 3) 样品测试模式如果选择了KED,系统会自动进行该模式的测试,步骤与STD模 式相同

# 四、熄火(由 Operate 返回 Standby 状态)

1) 确认所有样品已分析完成,进样系统已用纯水冲洗5分钟以上。

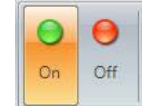

- 2) 单击Off →YES, 仪器会自动执行关闭滑阀、熄火、冷却矩管等一 系列动作并最终回到Standby状态。
- 3) 待仪器回到Standby状态后,关闭循环水。(如果仪器不再使用,松开蠕动 泵泵管,关闭气体,注意:不要关闭排风)
- 五、关机(由待机Standby 到停机Shutdown状态)

### 注意:只有在仪器维修、维护、一个月以上不使用时才关机。

- 1)确认仪器已在Standby状态,退出操作软件。
- 2)关闭仪器左侧主电源开关——OFF位置(注意: 不要关闭机械泵开关, 气体、 排风可关闭)

# 试验方法编辑操作

### 一、制定分析方案

### 1) 确定样品是否适合用ICP-MS分析

- a) 固体样品 ≤0.01%
- b) 液体样品 ≤1ppm(最好≤100ppb)

#### 2) 确定样品分解方法(溶样方法)

- a) 尽量不用H2SO4和H3PO4
- b) 如果用HF酸的话,一定要赶尽
- c) 尽可能用HNO3或H2O2分解样品

#### 3) 配制工作曲线(混标)

- a) 浓度之间相差5—10倍
- b) 一般用2—3点
- c) 标准中中包含内标.

### 4) 样品准备:

- a) 稀释到合适的倍数
- b) 样品必须消解彻底,不能有混浊.
- c) 样品的固体物含量≤0.1%
- d) 样品当中包含内标

# 二、制定 Labbook (试验方法)

● 在"Analysis"界面可以编辑实验方法。首先在"Name"中输入实验名称, 在"Location"中输入存储位置。然后可通过从已有的模板复制(Create a new labbook from an existing Template)或从已有的方法复制(Create a new labbook from an existing labbook)来完成方法编辑,也可通过新建 实验方法(Create a new labbook from a blank Template)来完成。在 "Evaluation" 中选择 "eQuant" 为常规定量方法编辑模式。点击 "Create" 以创建新的实 方 。

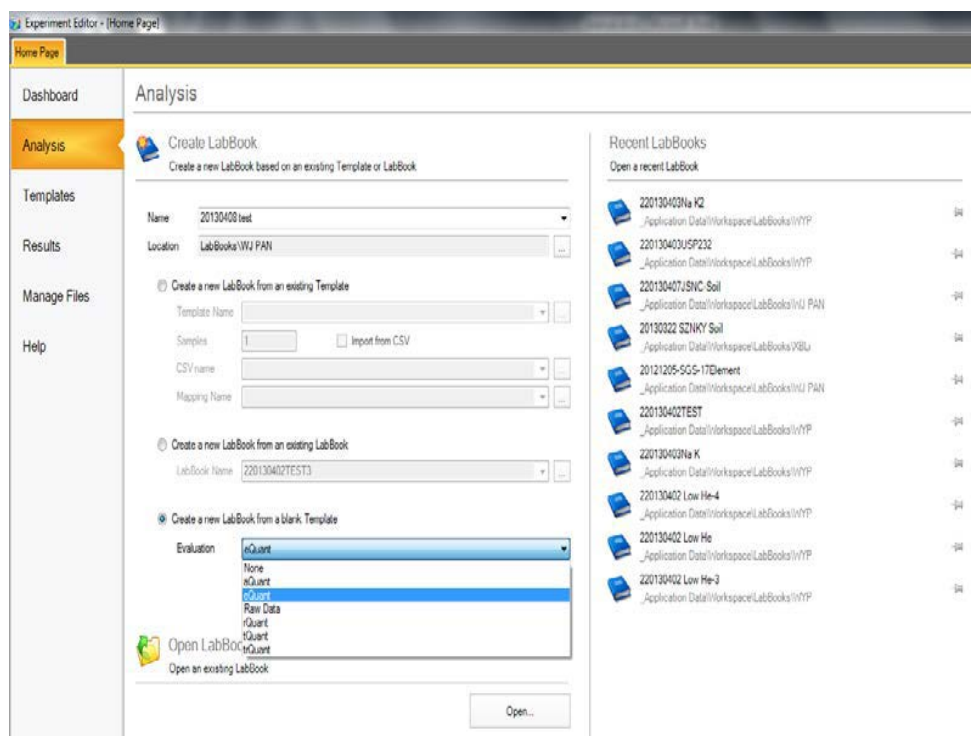

下面以编辑新的实验方法为例,介绍如何设置各项参数

A)"Analytes"中选择待测质量数,单击左键选择推荐质量数,也可根据需要 点击右键选择其它质量数

| 21 Experiment Editor - (20130408 test*)                                                                                                    |                               |                          |                                   |                                  |                                       |                                                |                      |                  |        |                         |             |                                                                                             |
|----------------------------------------------------------------------------------------------------|-------------------------------|--------------------------|-----------------------------------|----------------------------------|---------------------------------------|------------------------------------------------|----------------------|------------------|--------|-------------------------|-------------|---------------------------------------------------------------------------------------------|
| <b>P</b> 20130400 test <sup>*</sup> x<br>Home Page                                                                                                    |                               |                          |                                   |                                  |                                       |                                                |                      |                  |        |                         |             |                                                                                             |
| H Sere Ed Close   B Rim   Create + Export 27 History   Content                                                                                                    |                               |                          |                                   |                                  |                                       |                                                |                      |                  |        |                         |             |                                                                                             |
| Content<br><b>Ch</b> Summary                                                                                                    | Analytes<br>Earnerts Milender |                          |                                   |                                  |                                       |                                                |                      |                  |        |                         |             |                                                                                             |
| ICAPQ<br><b>SJ</b> Method Parameters                                                                                                    | н                             |                          |                                   |                                  |                                       |                                                |                      |                  |        |                         |             | He                                                                                          |
| <b>B</b> Analytm<br><b>B</b> Acquisition parameters                                                                                                    | $\Box$                        |                          |                                   |                                  |                                       |                                                |                      |                  |        |                         |             | Ð                                                                                           |
| U. Monitor Analytes<br>Survey scan settings<br><b>S</b> Interference conection<br>23 Standards<br>21 Quantification<br>23 Ratica<br><sup>4</sup> Nanual Sample Central<br>Sample List<br>& Automatic Export<br>GV Export<br>R Report Export<br>v. | Li                            | Be                       |                                   |                                  |                                       |                                                | B                    | C                | N      | ٥                       | я           | Ne                                                                                          |
|                                                                                                    | Œ                             | $\Box$                   |                                   |                                  |                                       |                                                | m                    | $\Box$           | æ      | $\Box$                  | o           | $\equiv$                                                                                    |
|                                                                                                    | Na                            | Mg                       |                                   |                                  |                                       |                                                | $\overline{A}$       | Si               | P      | S                       | C           | Ar                                                                                          |
|                                                                                                    | □                             | $\Box$                   |                                   |                                  |                                       |                                                | ▫                    | $\Box$           | $\Box$ | $\overline{1}$          | ▭           | $\overline{\text{min}}$                                                                     |
|                                                                                                    | K                             | <b>Sc</b><br>Ca          | V<br>Ti                           | Mass<br>Synbol<br>49,5463<br>500 | <b>Rundance</b><br>4.35               | <b>Interferences</b><br>Cu<br>50125 43032 507  | Zn<br>Ga             | Ge               | As     | <b>Se</b>               | Br          | Kr                                                                                          |
|                                                                                                    | $\Box$                        | pum<br>$\Box$            | anno an                           | 9 55<br>51,9405                  | 13.79                                 | 40A + 12C84 55413                              | anno ao              | anao o           |        | $F^{\text{min}}$ or     |             | pos                                                                                         |
|                                                                                                    | Rb                            | Y<br>Sr                  | Zr<br>Nb                          | 530<br>12,5407<br>50<br>53,9389  | 350<br>1237                           | 45N + 13C/1.09612<br>Ag<br>54Fe(5.100%); 40A + | Cd<br>$\ln$          | Sn               | Sb     | Te                      |             | Xe                                                                                          |
|                                                                                                    | E                             | $\Box$<br>$\overline{a}$ | <b>CELLED C</b>                   | Select all                       |                                       | ъ                                              | <b>HIP</b><br>$\Box$ | <b>HTH</b>       | m      | <b>EFP</b>              |             | <b>HTTP</b>                                                                                 |
|                                                                                                    | Cs                            | Ba<br>La                 | Hf<br>Ta                          | W<br>Re                          | Os<br>Ir                              | Pt<br>Au                                       | T<br>Hg              | Pb               | Bi     | Po                      | At          | Rn                                                                                          |
|                                                                                                    | ö                             | $\mathbb{H}^m$<br>$\Box$ | <b>Firm</b><br><b>CD</b>          | <b>COLOR</b>                     | 田<br>$\blacksquare$                   | $f^{\text{min}}$                               | $\mathbb{H}^m$ m     | $\mathbb{H}^m$ o |        | E                       | $\Box$      | $\begin{array}{c} \begin{array}{c} \begin{array}{c} \end{array} \\ \end{array} \end{array}$ |
|                                                                                                    | Fr                            | Ra<br>Ac                 |                                   |                                  |                                       |                                                |                      |                  |        |                         |             |                                                                                             |
|                                                                                                    | $\Box$                        | $\Box$<br>$\Box$         |                                   |                                  |                                       |                                                |                      |                  |        |                         |             |                                                                                             |
|                                                                                                    |                               |                          | Pr<br>Ce                          | Pm<br>Nd                         | Sm<br>Eu                              | Tb<br>Gd                                       | Ho<br>Dy             | Er               | Tm     | Yb                      | Lu          |                                                                                             |
|                                                                                                    |                               |                          | œm<br>o                           | $\mathbb{H}^{\text{no}}$<br>œ    | $\mathbb{H}^{\mathbb{D}}$<br>$\equiv$ | $\mathbb{H}^{\text{m}}$<br>D                   | <b>EFFER</b><br>O    | <b>FILLE</b>     | ö.     | $\mathbb{H}^{\text{m}}$ | $\Box$      |                                                                                             |
|                                                                                                    |                               |                          | Th<br>Pa                          | U<br>No                          | Pu<br>Am                              | <b>Bk</b><br>Cm                                | Es<br>Cf             | Fm               | Md     | No                      | Ŀ           |                                                                                             |
|                                                                                                    |                               |                          | $\Box$<br>$\overline{\mathbf{u}}$ | $F^{\rm{imp}}$<br>$\Box$         | $F^{-1}$<br>$\Box$                    | $F^{\rm{un}}$<br>m                             | $CID.$ $D$           | $\Box$           | $\Box$ | $\Box$                  | $\Box$      |                                                                                             |
|                                                                                                    |                               |                          |                                   |                                  |                                       |                                                |                      |                  |        |                         | Show legend |                                                                                             |

B) 在 "Acquisition parameters"中设置所选质量数的驻留时间和分析模式等, 也可以更改扫描次数"Number of sweeps"。

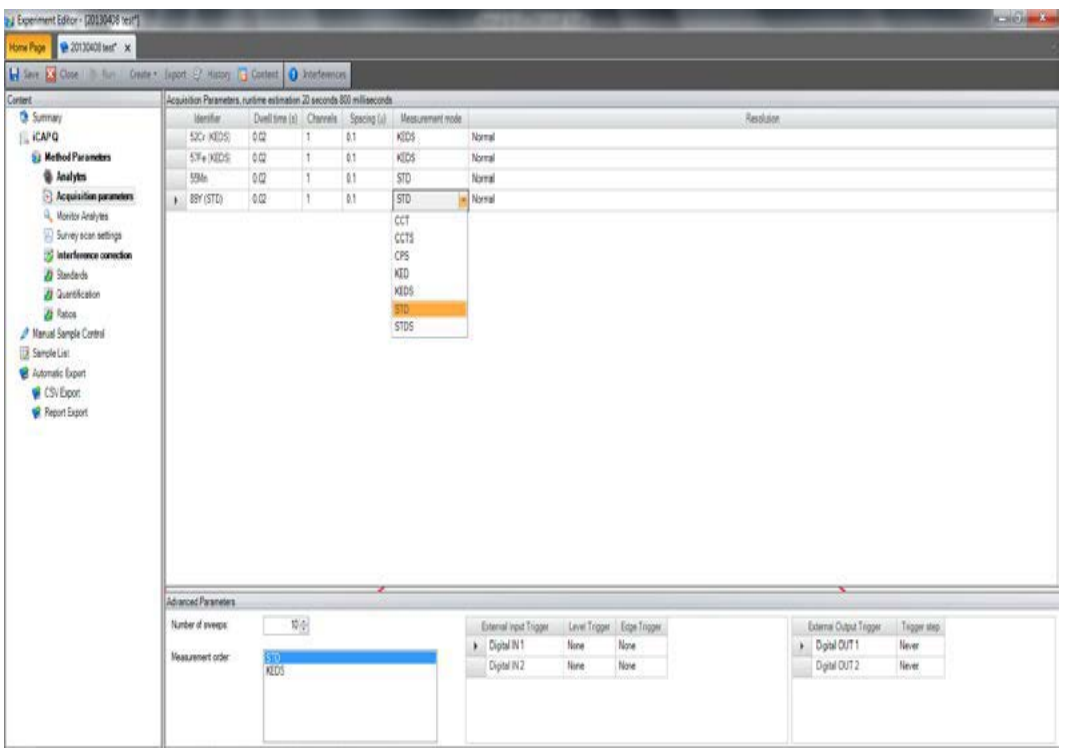

C)"Standards"中设置校准溶液的浓度,勾上"Create standard from analyte list "复选框,即将已经选中的质量数导入。

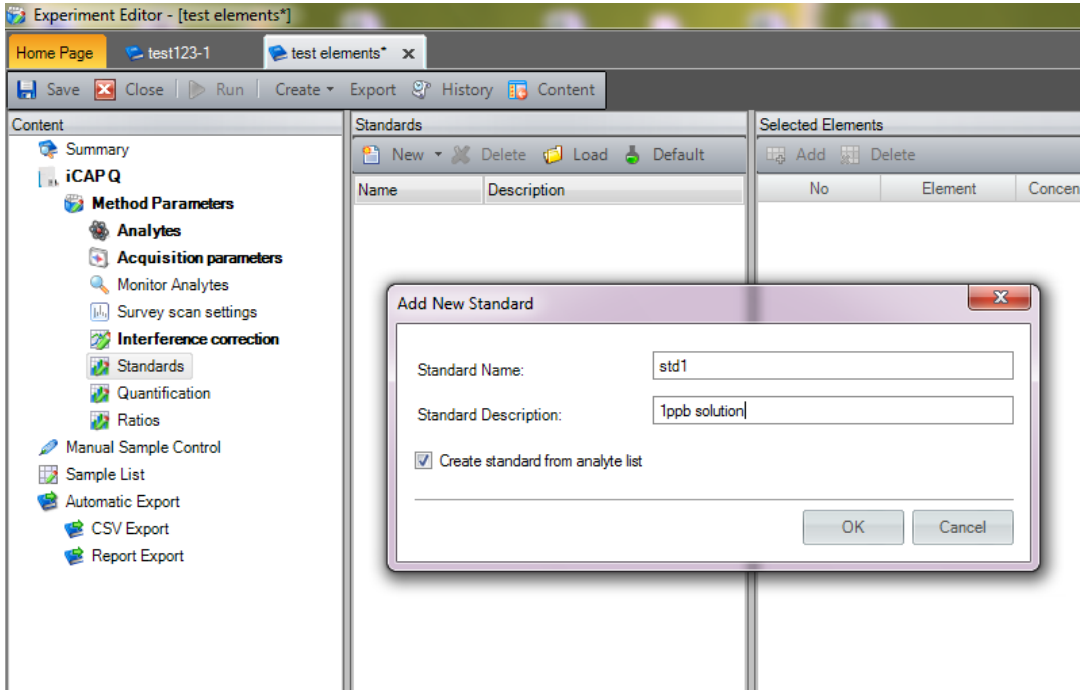

D)在下面的界面中输入校准溶液的浓度含量及单位。

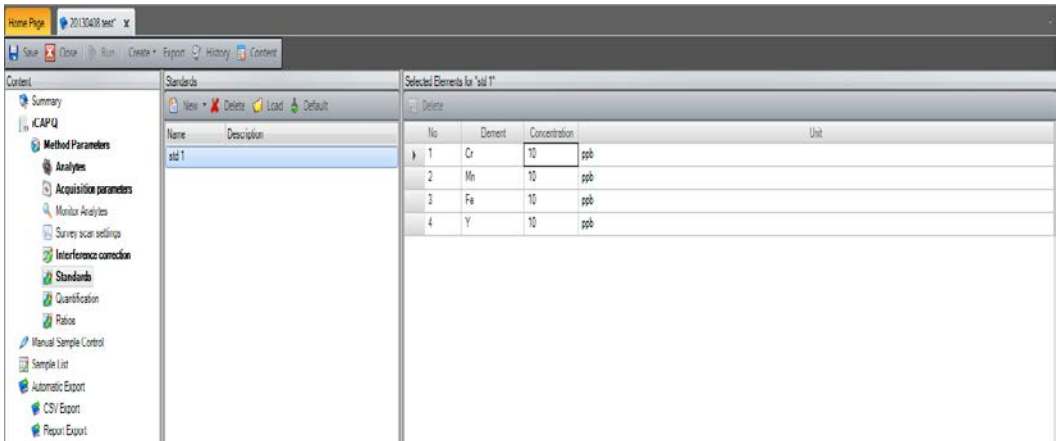

E )若选用内标,将下图中 "Quantification" 界面中的 "Internal Standardization active"选中,然后在复选框中选择相应质量数所用的内标, 一个质量数既可以采用单个内标校正,也可以选择相邻两个内标同时校正。

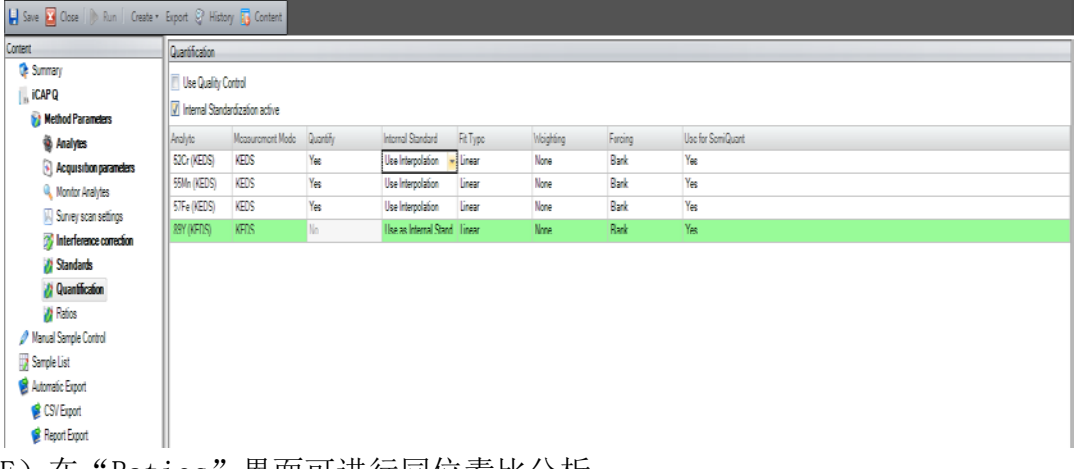

E)在"Ratios"界面可进行同位素比分析。

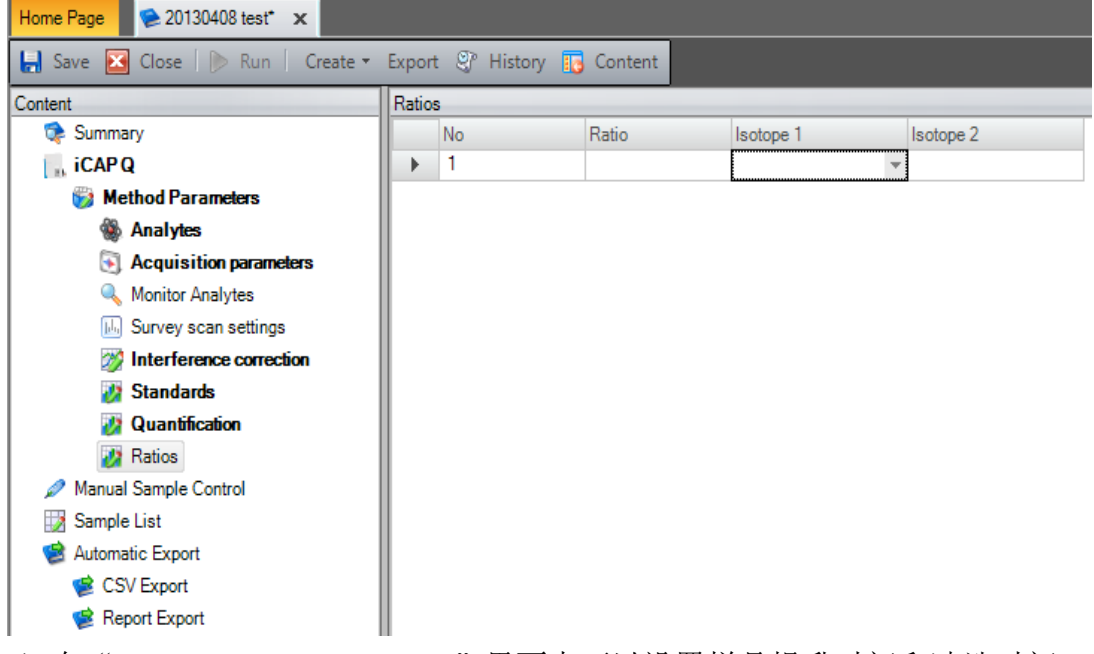

F)在"Manual Sample Control"界面中可以设置样品提升时间和冲洗时间。

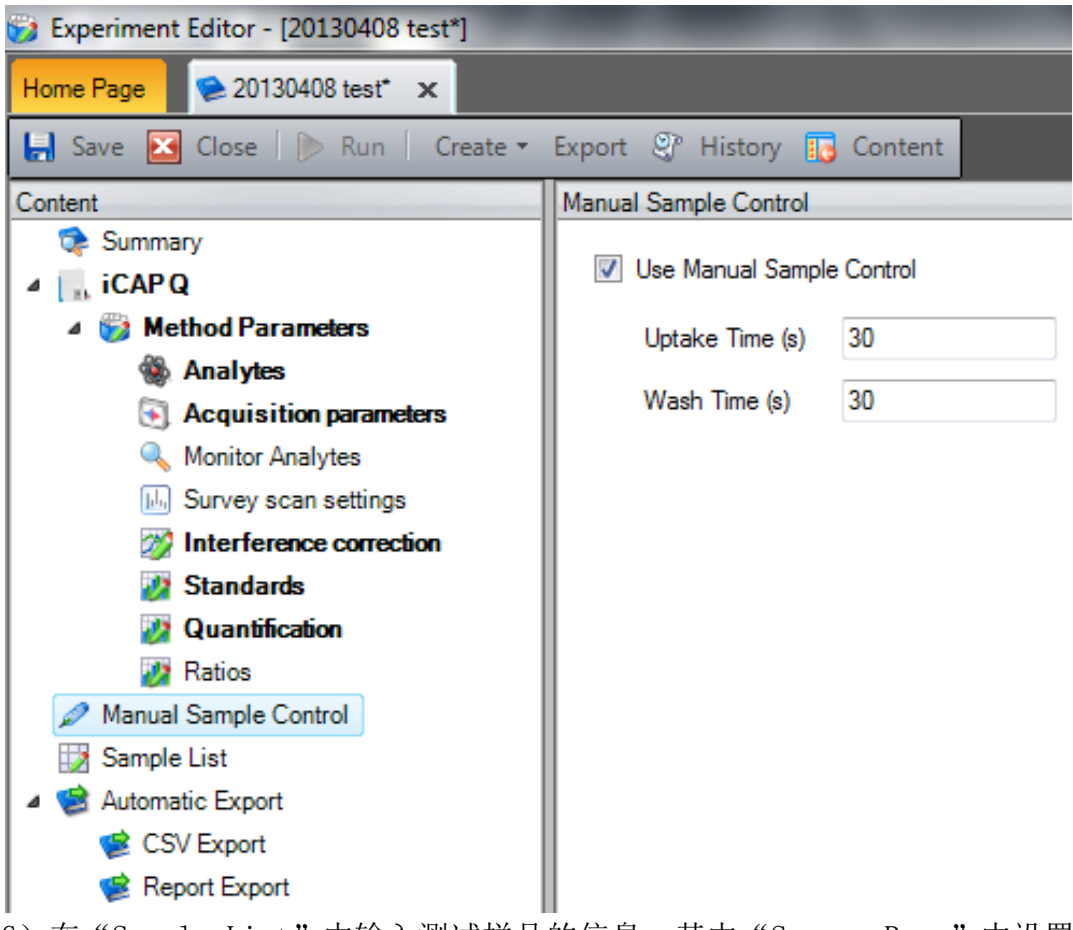

G)在"Sample List"中输入测试样品的信息,其中"Suyvay Runs"中设置成 "1"可进行半定量扫描,常规设置成"0"; "Sample Type"中设置样品类型, 若为校准溶液空白则选择"BLK",若为校准溶液则选择"STD",若为样品则选 择"UNKNOWN"; "Dilution Factor"为样品稀释倍数; "Amount"为称样量; "Final Quantity"为定容体积;"Special Blank"中可以选择试剂空白。

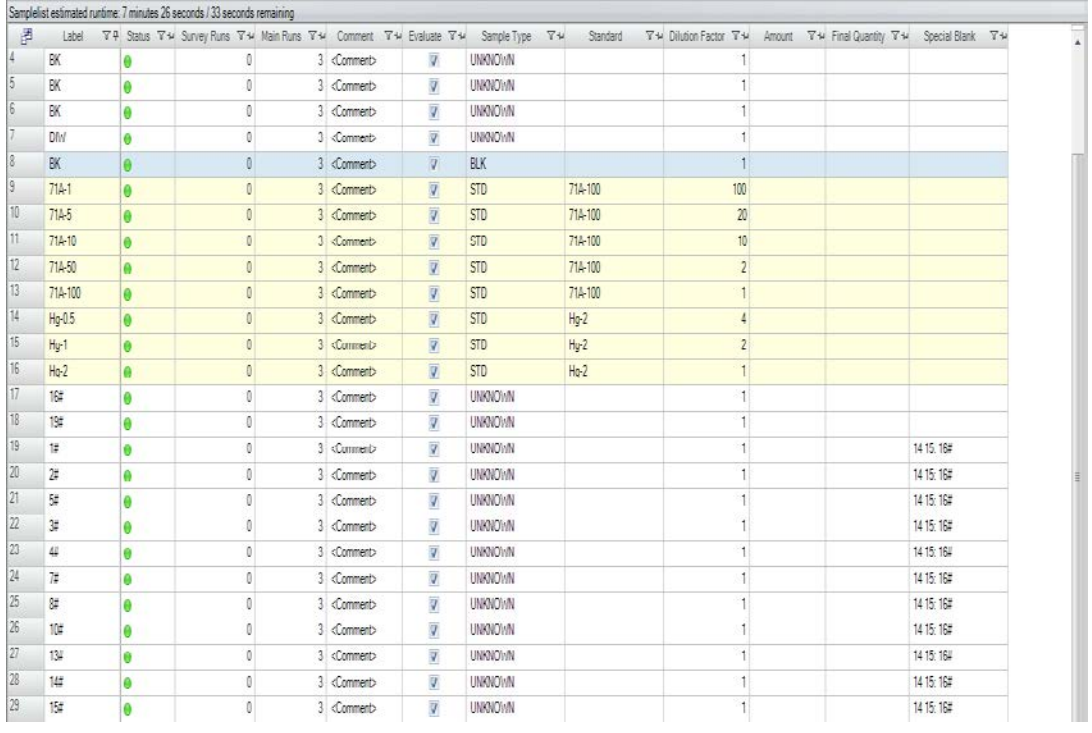

# 实验结果分析。

测试完成后,在"Content"中出现"Evaluation Results"、"Instrument State" "Reports"栏。

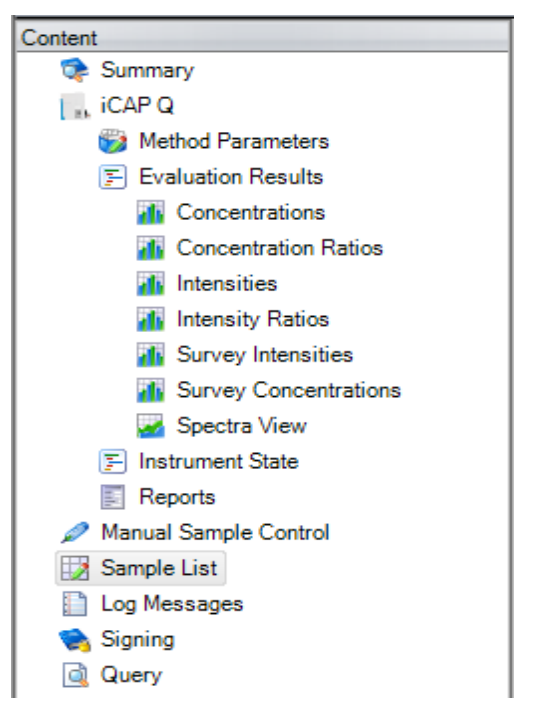

A) Concentrations:在该栏中显示测试结果,包括校准曲线信息、内标校正回 收率、测试结果等,如下图所示。

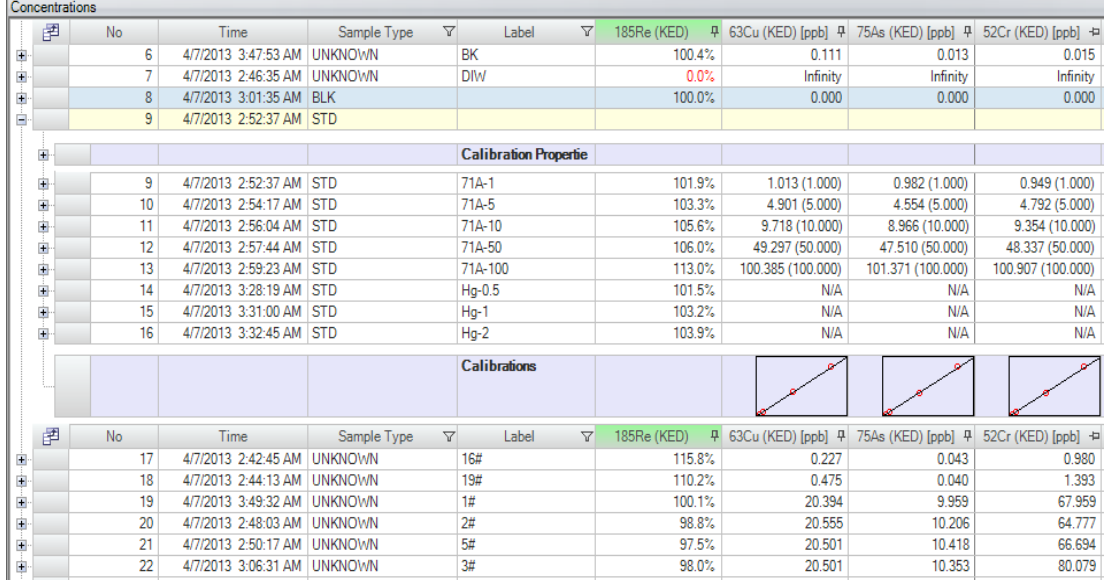

双击校准曲线小图,即可得到如下详细信息图,包括线性、BEC、IDL等。

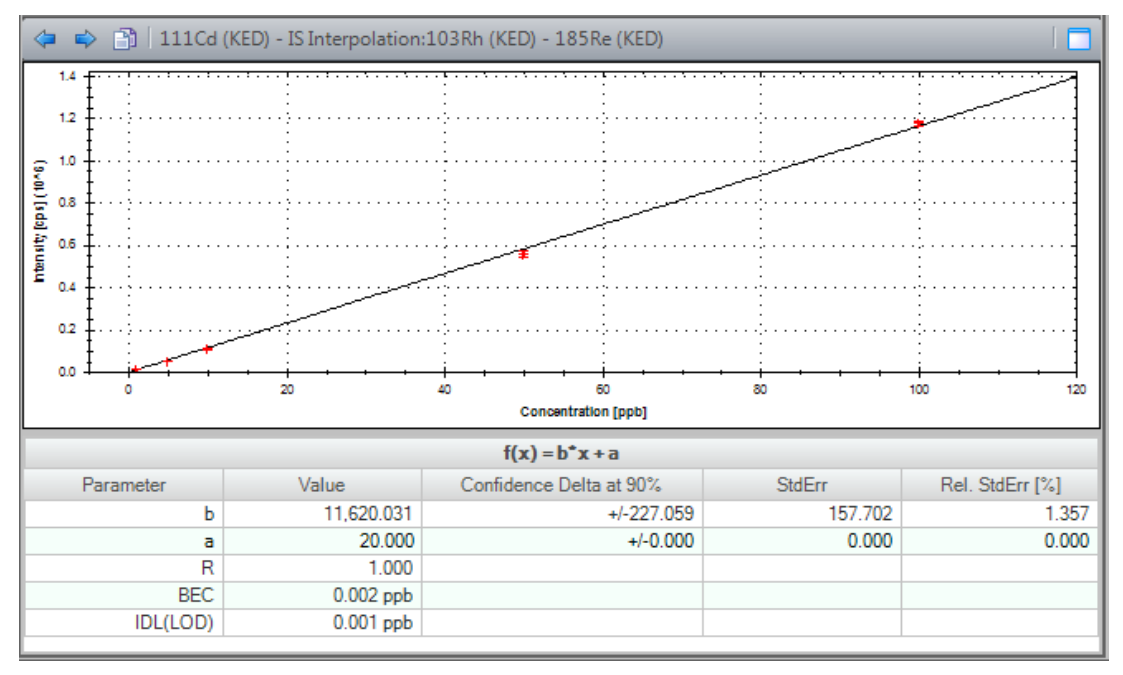

B) Concentration Ratios: 当测试同位素比值时可得到这一项结果。

C) Intensities:该项显示各样品待测元素的信号强度值(包括内标),单位为 cps。

D) Intensity Ratios:当测试同位素比值时可得到这一项结果。

- E) Survey Intensities:当做半定量扫描时显示所有扫描元素的强度信号。
- F) Survey Concentrations:当做半定量扫描时显示所有扫描元素的含量值。
- G) Spectra View:显示各质量数的扫描谱图。
- H) Instrument State:显示每个样品测试时重要仪器参数的反馈值。

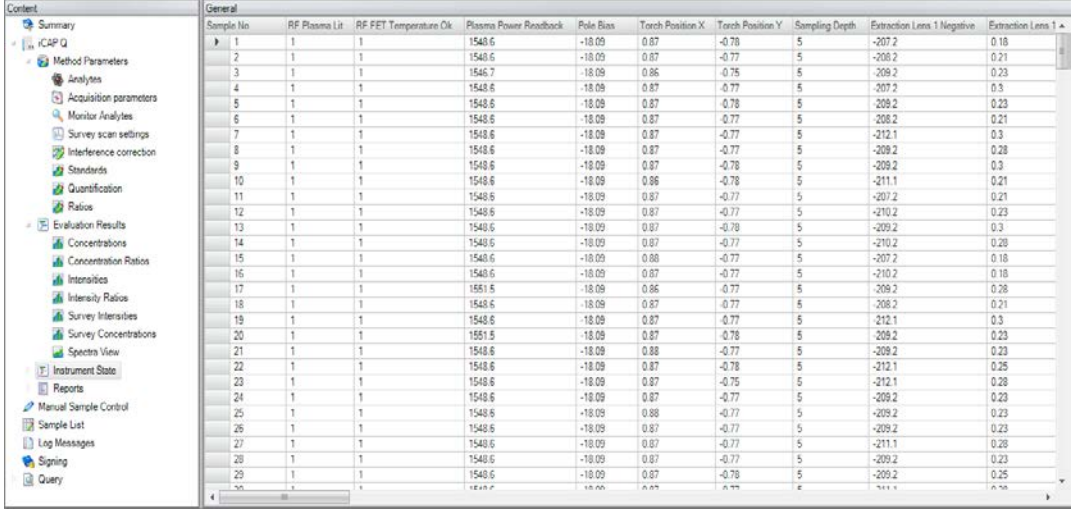

I) Reports:显示工作曲线、实验条件、测试结果等不同模板的报告。

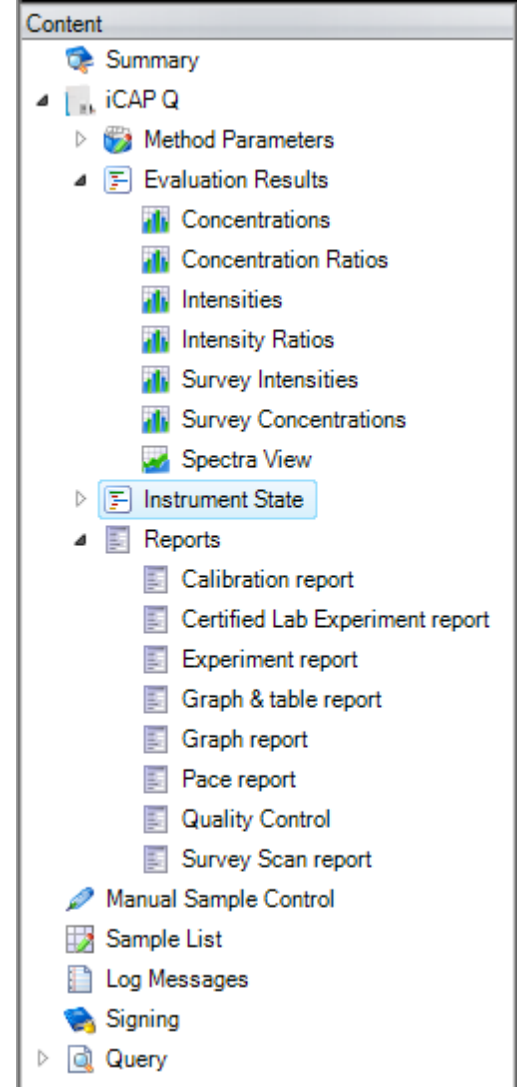

菜单栏中各按钮的功能。

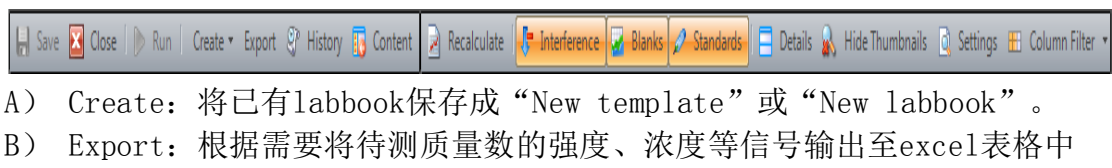

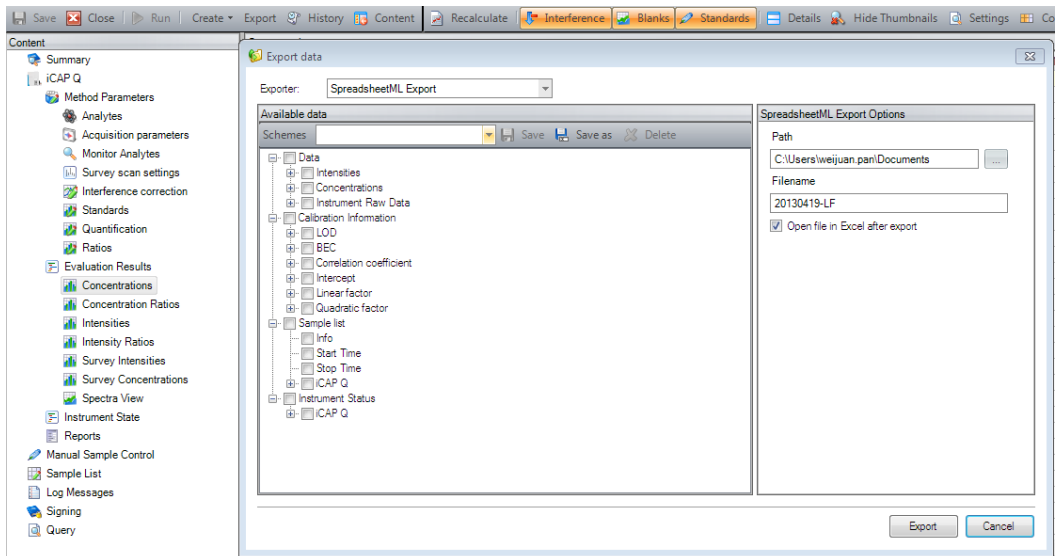

- C) History:可列出每次更改过的方法。
- D) Content:是否显示左侧目录。
- E) Recalculate:根据设置的参数重新计算拟合结果。
- F) Interference:是否显示干扰校正后结果。
- G) Blanks:是否扣空白。
- H) Standards:是否采用内标校正。
- I) Details:是否显示校准曲线详细信息。
- J) Hide Thumbnails:是否显示校准曲线小图。
- K) Settings:设置结果显示的有效位数。